## ☆友の会に WEB から入会する方法

①ふくやま芸術文化財団オンラインチケットのサイトから登録

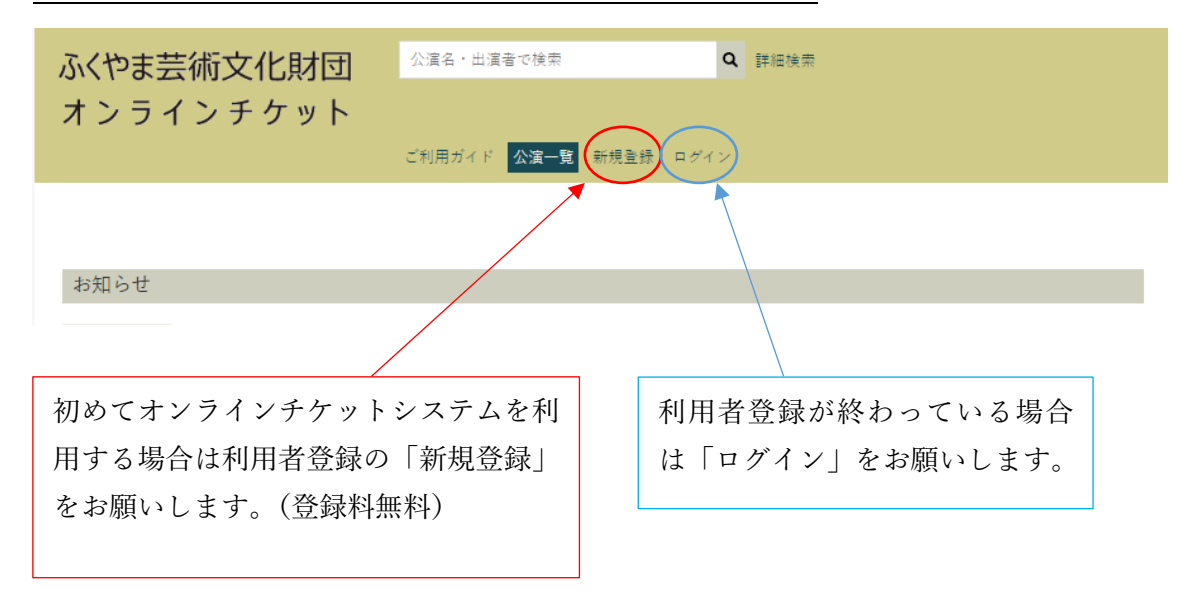

※スマホ画面の場合三本線のメニューが右上にあり、そこからログインなどができます。

②利用者登録後,ログインをしてください。

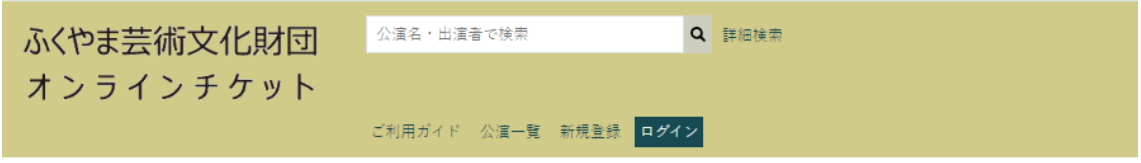

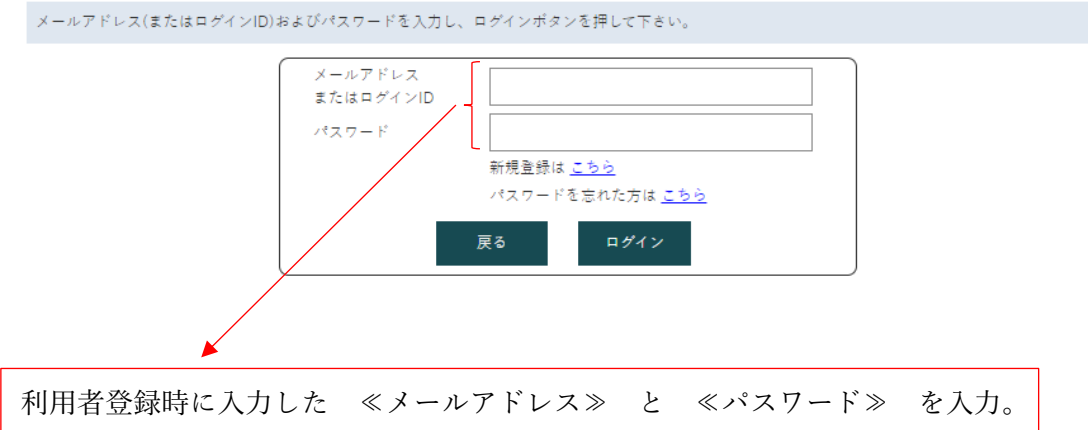

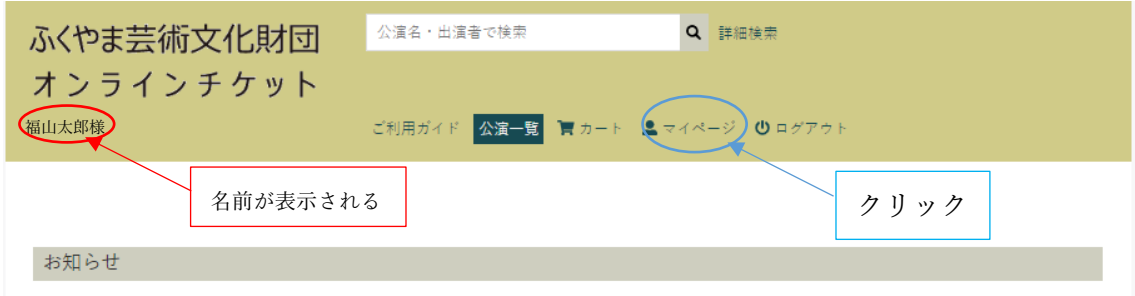

③ログインができると左上に名前が表示されます。マイページをクリックしてください。

④入会申込を選択すると、支払い方法などを選択していただくようになります。

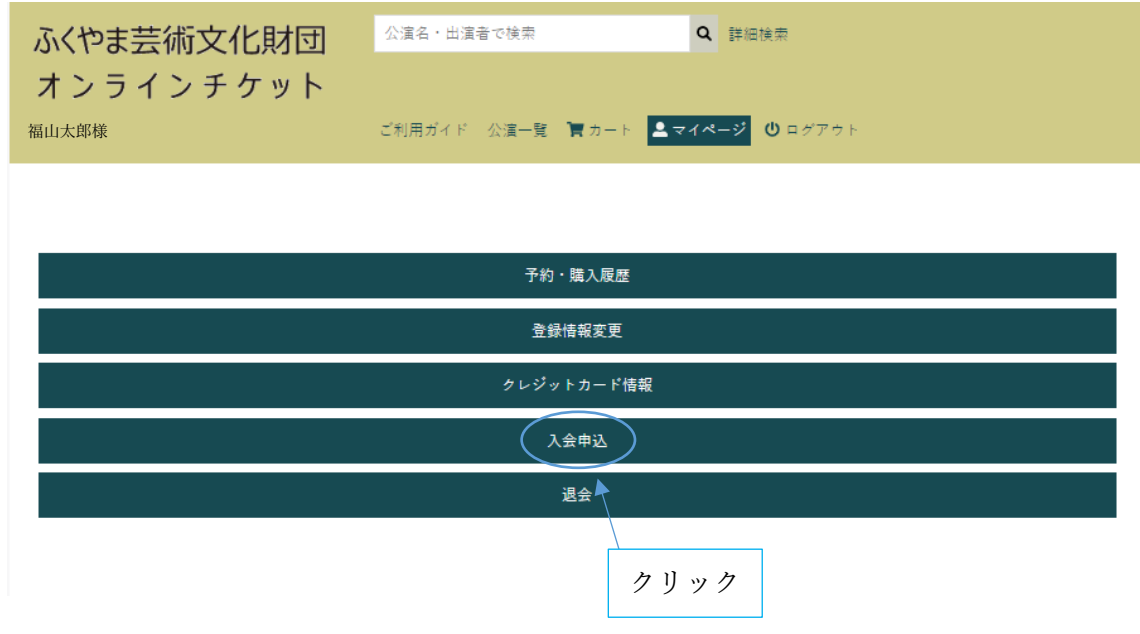

よくある質問

- Q 登録しようとしたら「既にこのメールアドレスは使われています」というような表示が でる。
- A 既に利用者登録ができているので、「新規登録」ではなく「ログイン」をしてからマイペ ージから入会申込を選んでください。

Q 前に利用者登録をしたのに、ログインできない。

A『ふくやま芸術文化財団オンラインチケット』と『ふくやま芸術文化ホール オーケスト ラ福山定期 オンラインチケット』のどちらかの登録は済んでいて、今回はもう一方にロ グインしようとしていることが考えられます。2つシステムそれぞれに新規登録が必要 です。